# IBM i Connection for Mobile Terminal (Windows)

# tomaru-Ch tomur u jon<br>-- - -

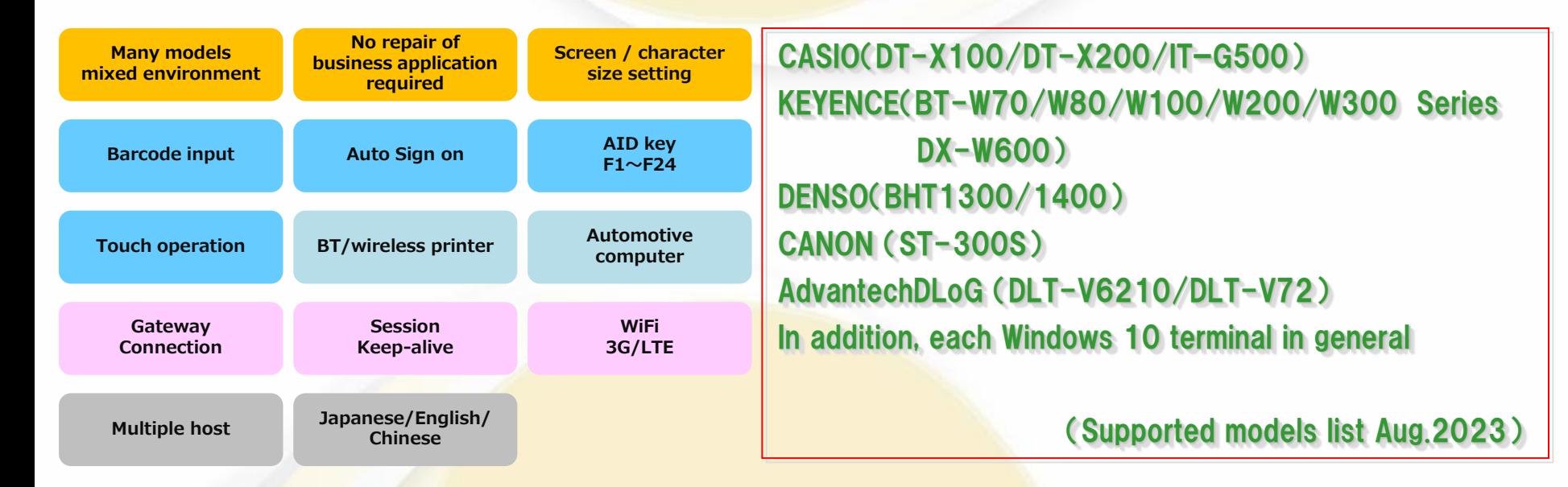

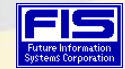

*(C)2020 Copyright Future Information Systems Corp. All Rights Reserved.*

### **Many models / mixed environment**

Compatible with various models such as handy terminals of various companies and Windows 10 PCs. It can be used even in an environment where models are mixed (Android devices are also supported)

#### **No repair of business application required**

Since specifications such as screen display are standardized as an emulator, in the future, it is possible to minimize the change of the business application on System-i side.

#### **Custom Display Size**

You can specify the display range by specifying the line number on the terminal screen. With this function, it becomes almost unnecessary to respond as a business application when exchanging terminals.

# **Software keyboard(AID key F1~F24)** required

You can use software keyboard considering the operability of 5250 emulator. You can also enter AID keys on Android devices.

#### **Touch operation**

It is possible to make the menus and function guides on the screen into buttons. This will allow you to touch the menu etc.

#### **BT/wireless printer**

You can output from the label printer using Bluetooth or wireless LAN connection. Printing is performed in a unique way without using a printer session. It is also possible to print large print data over multiple screens

#### **Direct/Gateway Connection(Session keep-alive)**

■ Direct connection: Connect directly to System-i via the wireless LAN access point.

■ Gateway connection: You can also connect via a gateway server. As the gateway server maintains the session, it is possible to continue operation even in poor wireless LAN environment or WAN environment (LTE / 3G). If the wireless connection of the Handy Terminal has expired, you can restart the operation from the disconnected screen when you start the emulator again.

\*There is also a serverless AS/400 version gateway \* Separately, license purchase of Gateway server is

#### **Multiple host**

Multiple host connection settings are possible. If you set the connection as the production / standby system, it automatically connects to the standby system when a failure occurs in the production system.

#### **Japanese/English/Chinese**

Japanese English Chinese (Traditional / Simplified) Vietnamese can be selected.

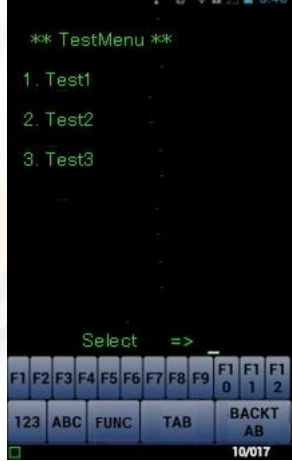

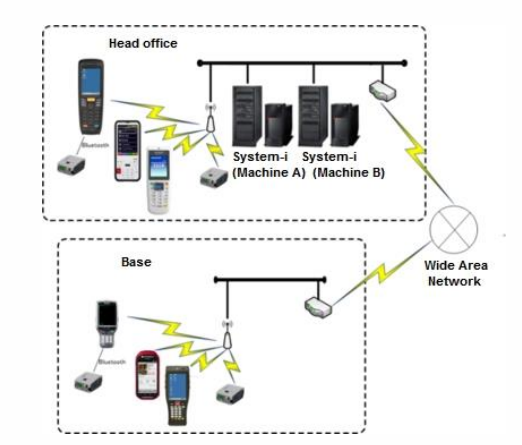

# ★We introduce each function by movies (Search by "Kotemaru-chan" on YouTube)

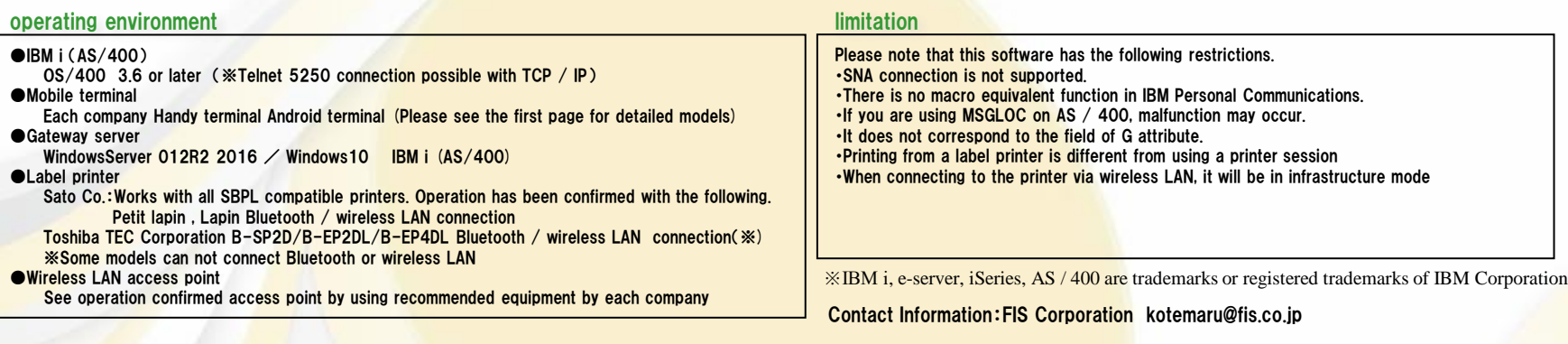